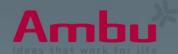

# Ambu //ire/ess Next Generation

# **Troubleshoot Guide**

Ambu® Manikin Management Module

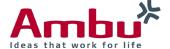

# Content

| 1. | Manikin is not starting/booting completely                          | 3    |
|----|---------------------------------------------------------------------|------|
| 2. | LED is flashing continuously                                        | 4    |
| 3. | Manikin is turning automatically off                                | 5    |
| 4. | Monitoring instrument is not working (correctly)                    | 6    |
| 5. | Pulse is not working                                                | 7    |
| 6. | No WiFi signal available                                            | 8    |
| 7. | WiFi connection problems                                            | 9    |
|    | 7.1 Between a (mobile) device and the manikin                       | 9    |
|    | 7.2 No access to the manikin despite WiFi connection (phone/tablet) | 9    |
|    | 7.3 Between several training manikins (host/client)                 | .10  |
|    | 7.4 In viewing mode (with many viewers)                             | .10  |
| 8. | Manikin Management Module - Software Problems                       | . 11 |
|    | 8.1 Starting a new session (selecting the manikin) is not possible  | . 11 |
|    | 8.2 Manually entered session duration cannot be deleted             | . 11 |
|    | 8.3 Display error of compression/ventilation graph                  | . 12 |
|    | 8.4 Compression/ventilation graph is drifting                       | . 12 |
|    | 8.5 ECC and ventilation rate are not displayed                      | . 13 |
|    | 8.6 Real-time ECC rate is not changing/accurate                     | . 13 |
|    | 8.7 Time measurement tool "clicking & dragging" is misplaced        | . 14 |
|    | 8.8 Graphs in Surveillance View are too small                       | . 14 |
|    | 8.9 Debriefing: Graph is not displaying all data                    | . 15 |
|    | 8.10 Debriefing: ECC rate is not correct                            | . 15 |
|    | 8.11 Debriefing: Compression/ventilation ratio 30:2 is not correct  | .16  |
|    | 8.12 Self-training: Results are not displayed                       | . 16 |
|    | 8.13 Training course: Duration is not selectable                    | . 17 |
|    | 8.14 Training course cannot be deleted                              | . 17 |
|    | 8.15 Training course cannot be imported                             | . 18 |
|    | 8.16 Previous events are displayed in a new session                 | . 18 |
|    | 8.17 Sounds are not matching the physiological values               | . 19 |
|    | 8.18 Displayed ECG signal output is wrong                           | .19  |
|    | 8.19 ECG signal is not displayed                                    | 20   |
|    | 8.20 Defibrillation symbol is not displayed in the ECG graph        | . 21 |
|    | 8.21 Defibrillation is not detected                                 | .22  |

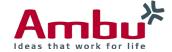

|    | 8.22 Wording is displayed incorrectly                           | 23   |
|----|-----------------------------------------------------------------|------|
| 9. | Database problems                                               | 24   |
|    | 9.1 Database is loading very long                               | 24   |
|    | 9.2 Event icon is not uploaded                                  | 24   |
|    | 9.3 Sound file is not uploaded                                  | 25   |
|    | 9.4 ECG cannot be edited/saved                                  | 25   |
|    | 9.5 Creation of a scenario is not possible                      | 26   |
|    | 9.6 Scenario trigger "Time interval" is not counting correctly  | 26   |
|    | 9.7 System crash after the scenario trigger "Compression"       | 27   |
|    | 9.8 System crash during the creation of a scenario              | 27   |
|    | 9.9 Scenario: Default sound of selected ECG cannot be changed   | 28   |
|    | 9.10 Scenario is not working after external creation (CSV-file) | 28   |
|    | 9.11 Scenario is not working after export and re-import         | 29   |
| 10 | o. Manikin configuration (Ambu.login/config)                    | . 30 |
|    | 10.1 Language file is not working                               | . 30 |
|    | 10.2 Language file: Characters are not displayed correctly      | . 30 |
|    | 10.3 Hard reset of manikin is not possible                      | 31   |

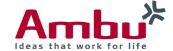

# 1. Manikin is not starting/booting completely

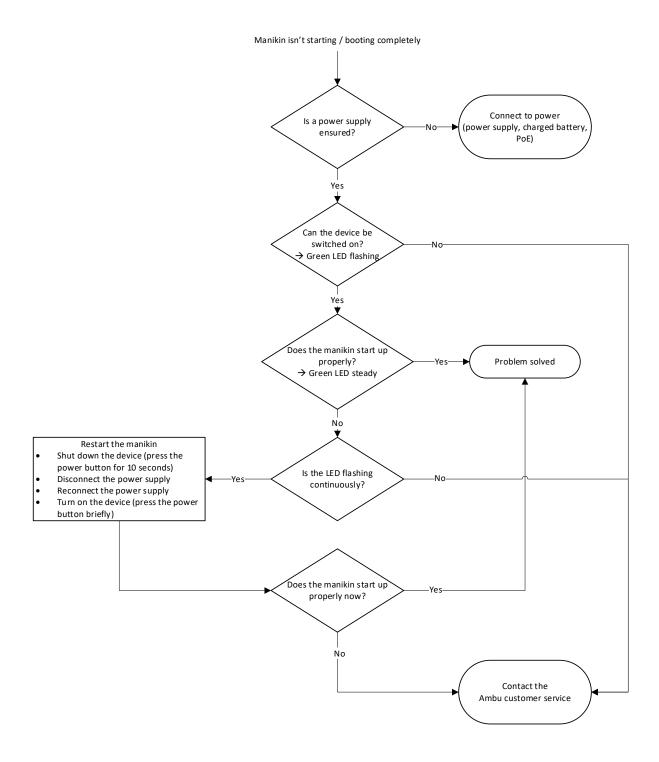

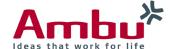

# 2. LED is flashing continuously

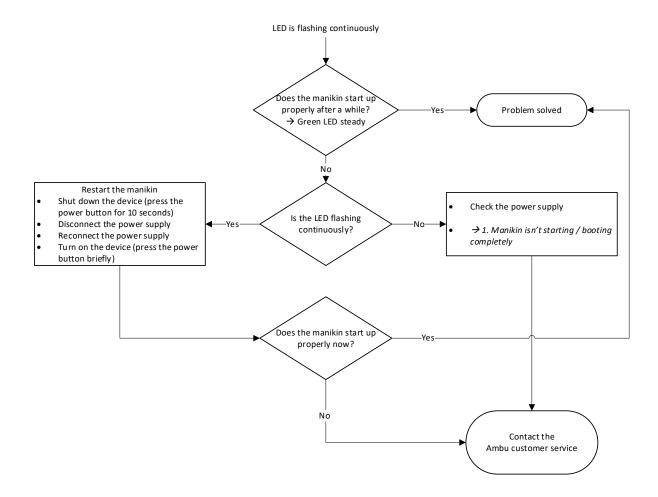

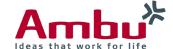

# 3. Manikin is turning automatically off

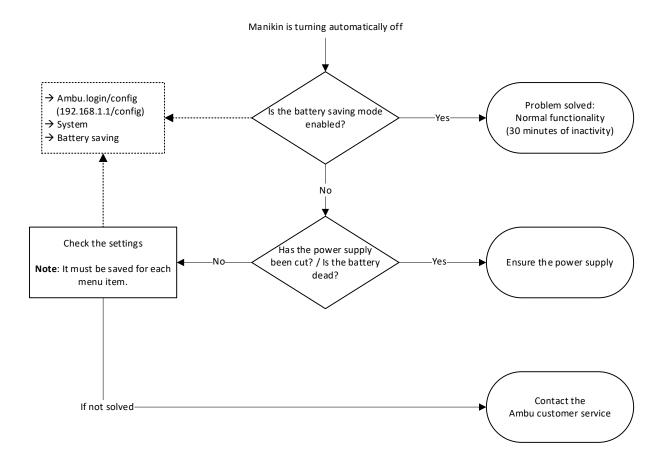

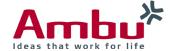

# 4. Monitoring instrument is not working (correctly)

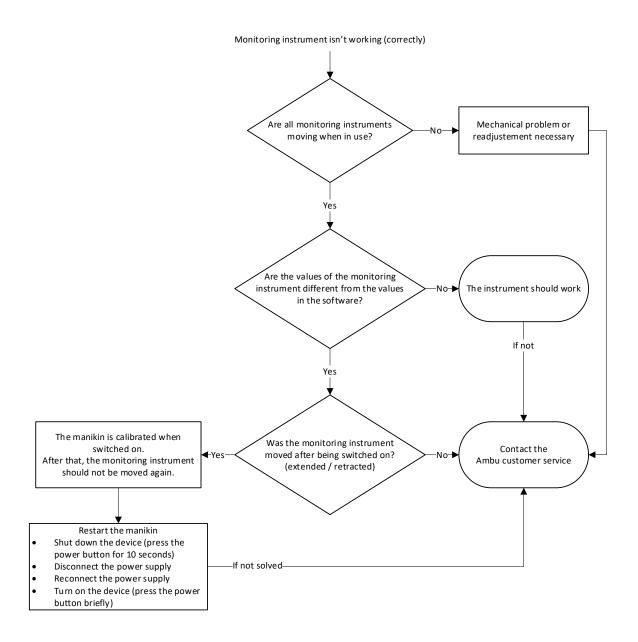

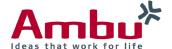

# 5. Pulse is not working

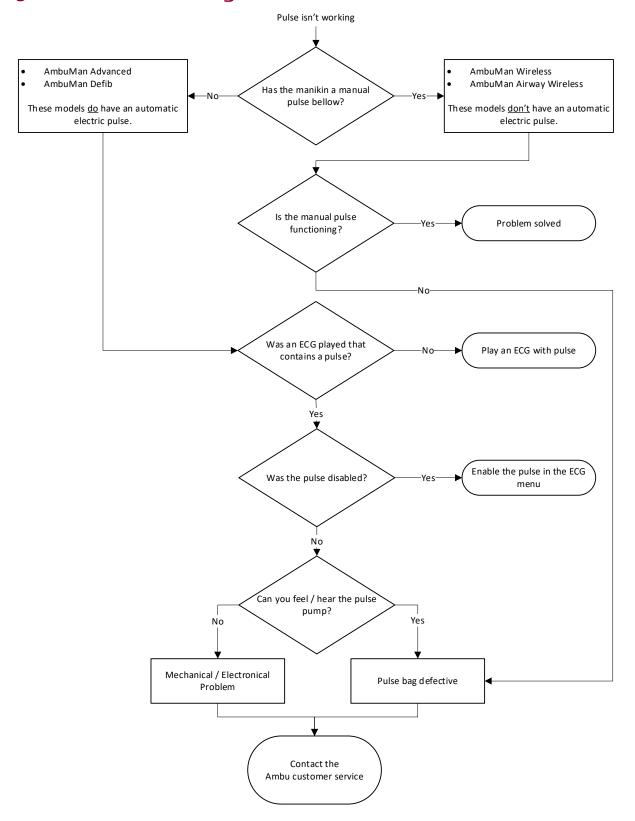

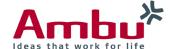

# 6. No WiFi signal available

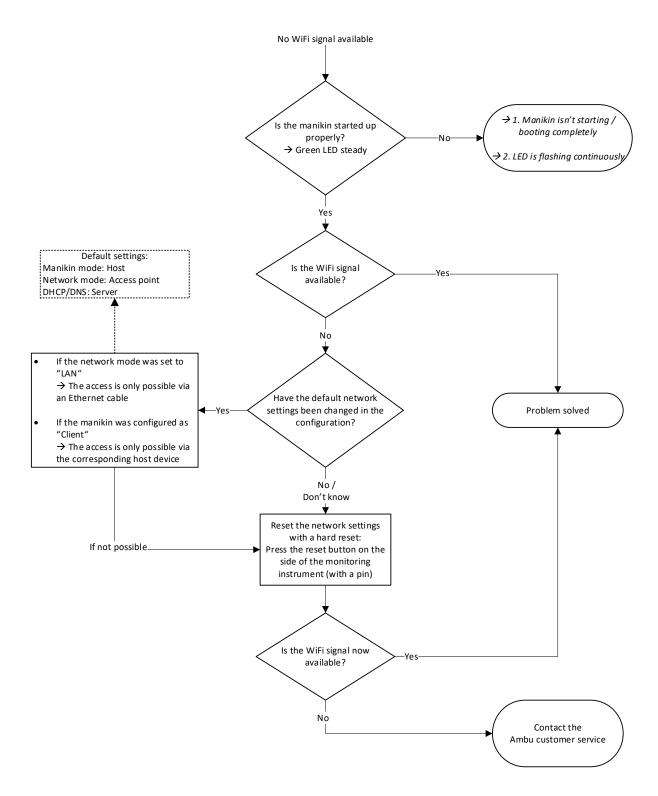

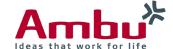

# 7. WiFi connection problems

#### 7.1 Between a (mobile) device and the manikin

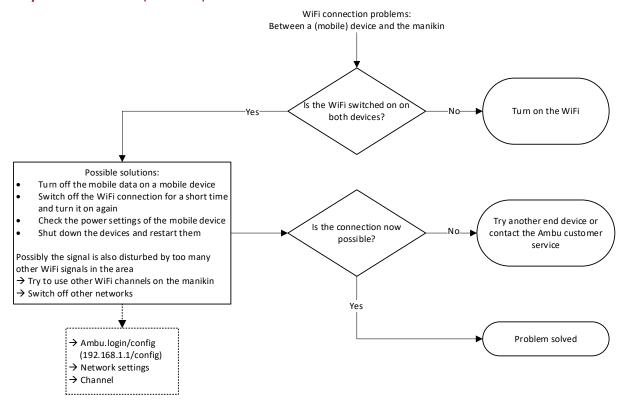

# 7.2 No access to the manikin despite WiFi connection (phone/tablet)

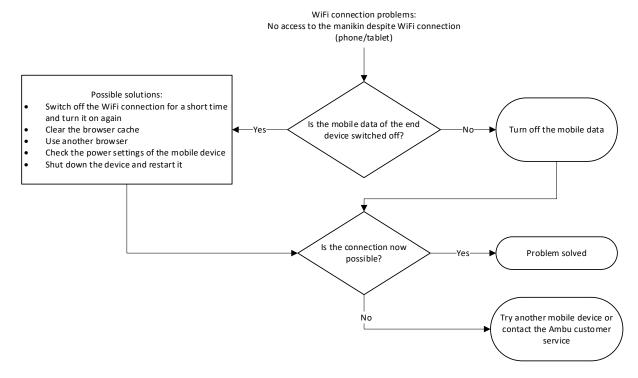

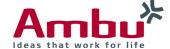

# 7.3 Between several training manikins (host/client)

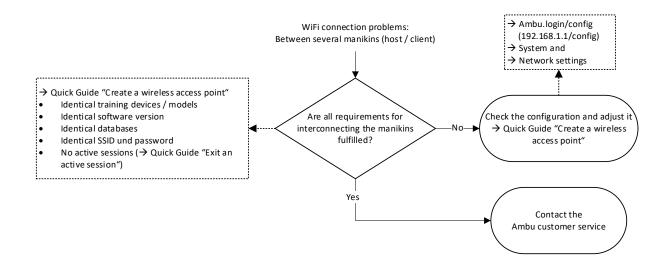

# 7.4 In viewing mode (with many viewers)

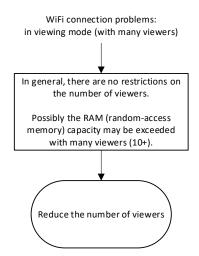

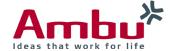

# 8. Manikin Management Module - Software Problems

# 8.1 Starting a new session (selecting the manikin) is not possible

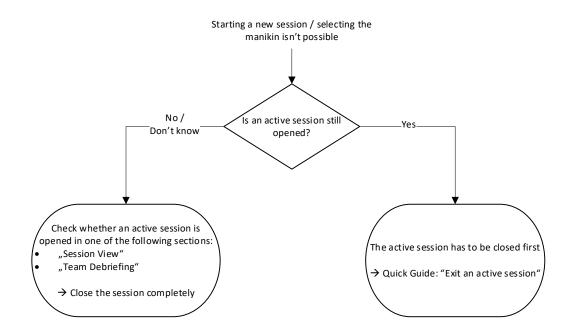

# 8.2 Manually entered session duration cannot be deleted

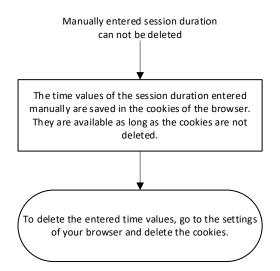

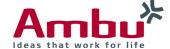

# 8.3 Display error of compression/ventilation graph

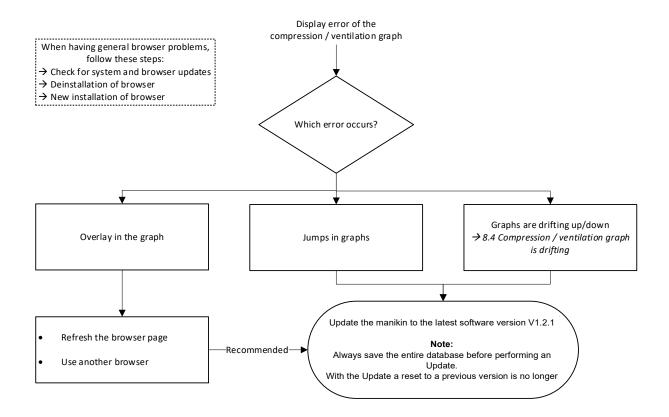

#### 8.4 Compression/ventilation graph is drifting

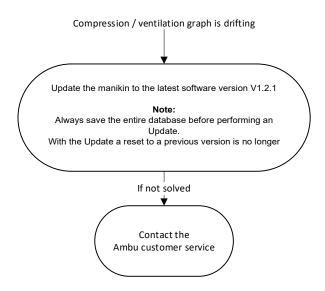

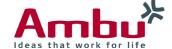

# 8.5 ECC and ventilation rate are not displayed

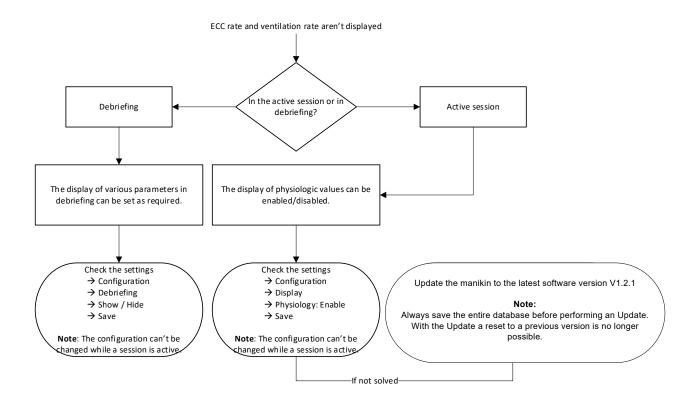

# 8.6 Real-time ECC rate is not changing/accurate

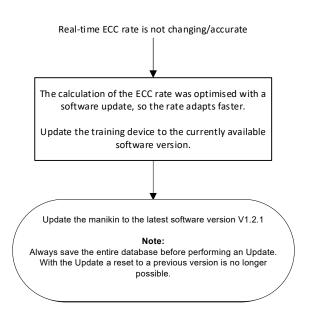

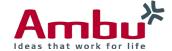

# 8.7 Time measurement tool "clicking & dragging" is misplaced

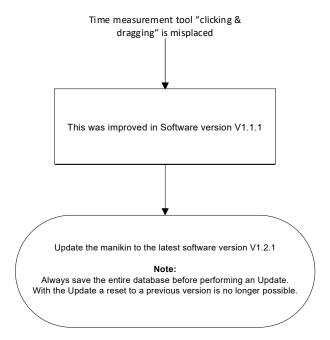

# 8.8 Graphs in Surveillance View are too small

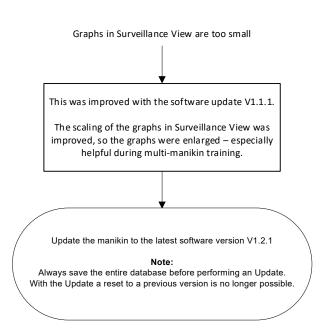

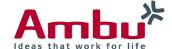

# 8.9 Debriefing: Graph is not displaying all data

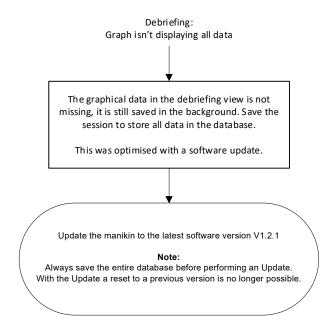

# 8.10 Debriefing: ECC rate is not correct

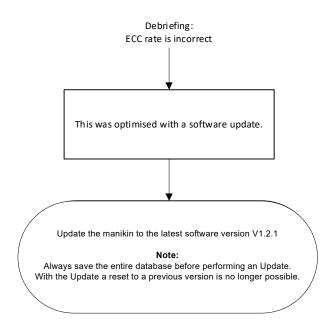

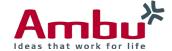

# 8.11 Debriefing: Compression/ventilation ratio 30:2 is not correct

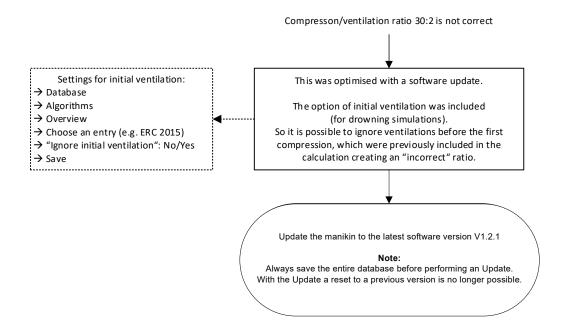

#### 8.12 Self-training: Results are not displayed

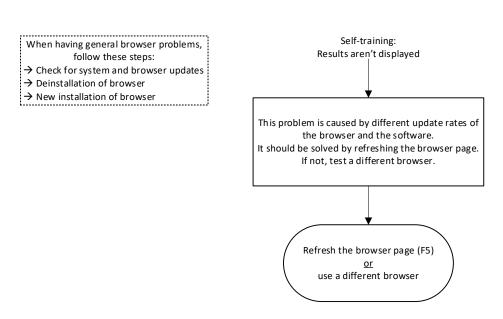

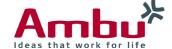

# 8.13 Training course: Duration is not selectable

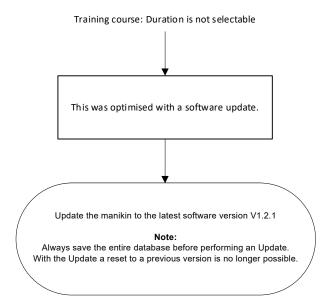

# 8.14 Training course cannot be deleted

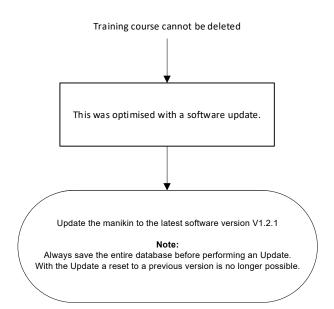

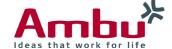

#### 8.15 Training course cannot be imported

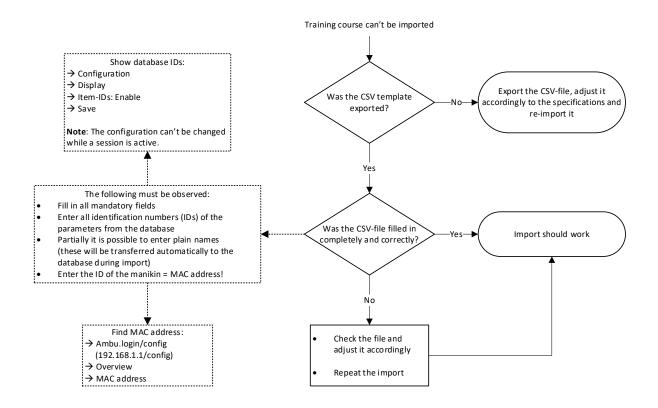

# 8.16 Previous events are displayed in a new session

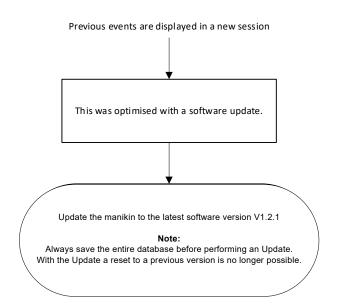

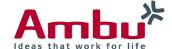

# 8.17 Sounds are not matching the physiological values

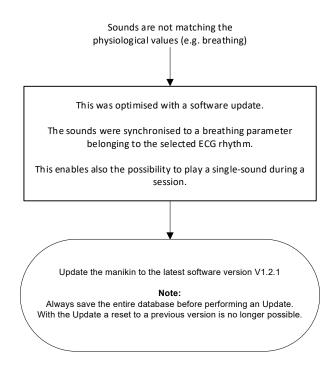

# 8.18 Displayed ECG signal output is wrong

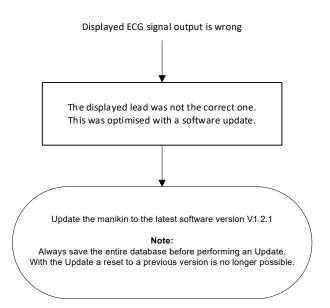

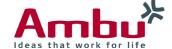

# 8.19 ECG signal is not displayed

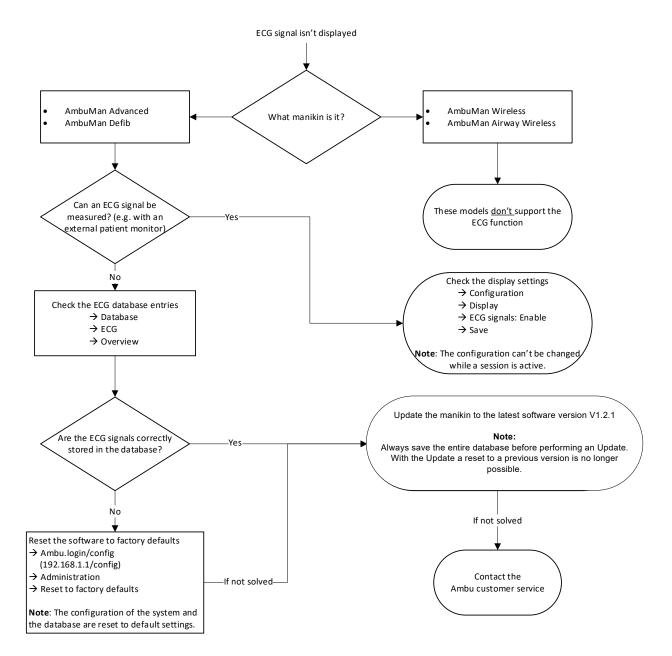

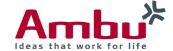

# 8.20 Defibrillation symbol is not displayed in the ECG graph

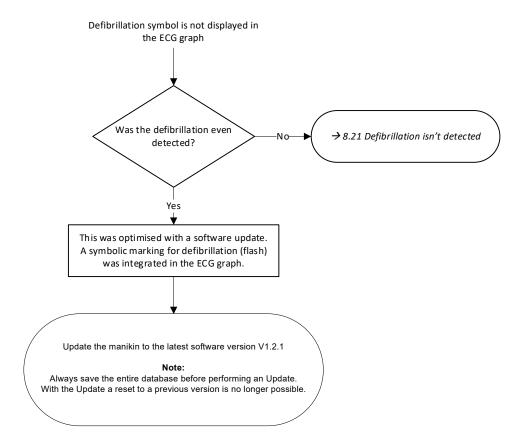

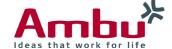

#### 8.21 Defibrillation is not detected

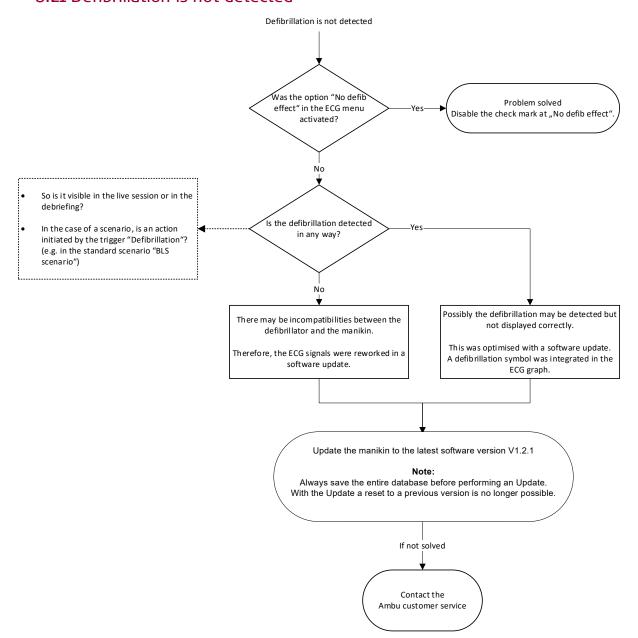

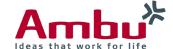

# 8.22 Wording is displayed incorrectly

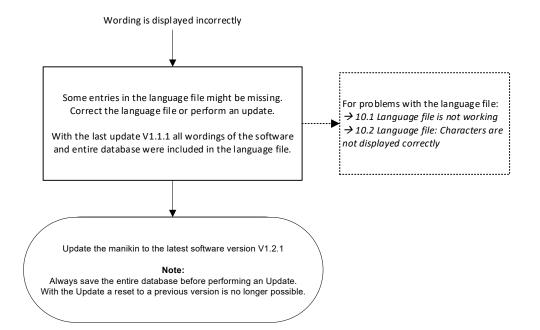

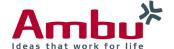

# 9. Database problems

# 9.1 Database is loading very long

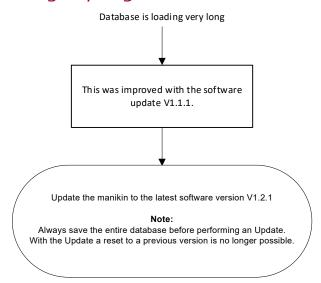

# 9.2 Event icon is not uploaded

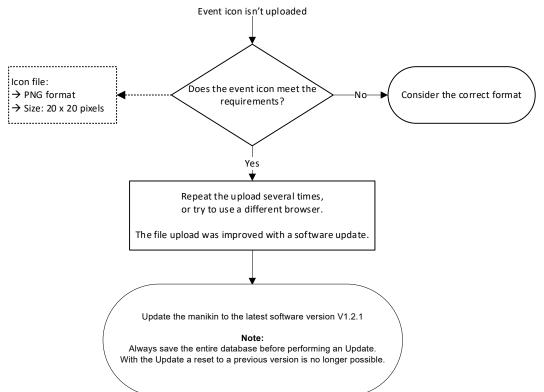

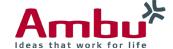

#### 9.3 Sound file is not uploaded

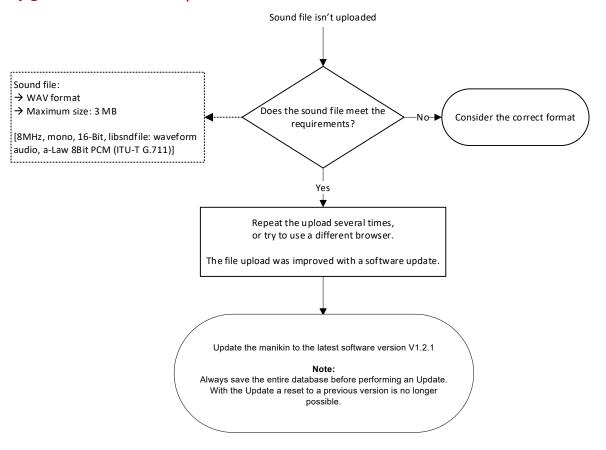

# 9.4 ECG cannot be edited/saved

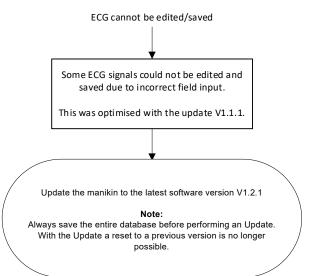

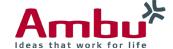

# 9.5 Creation of a scenario is not possible

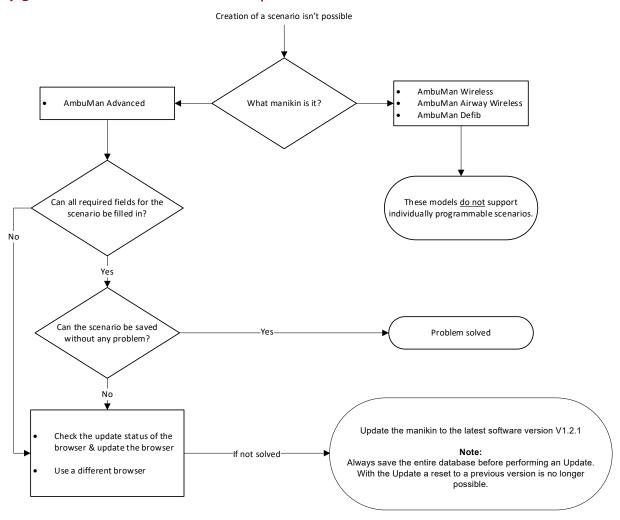

# 9.6 Scenario trigger "Time interval" is not counting correctly

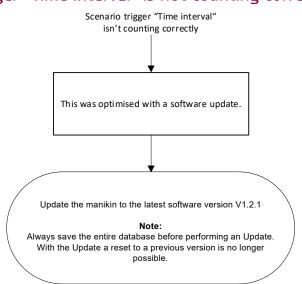

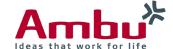

# 9.7 System crash after the scenario trigger "Compression"

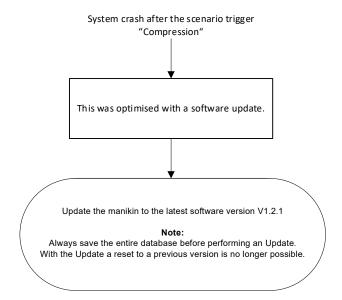

# 9.8 System crash during the creation of a scenario

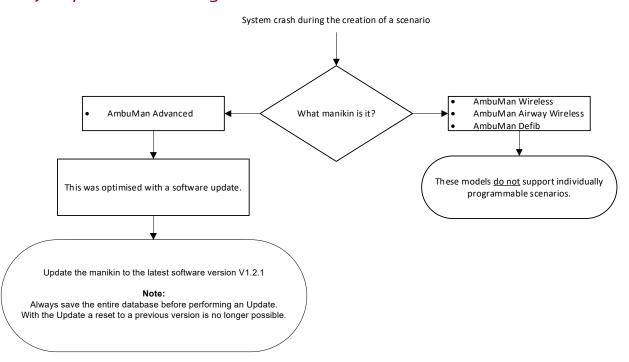

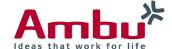

#### 9.9 Scenario: Default sound of selected ECG cannot be changed

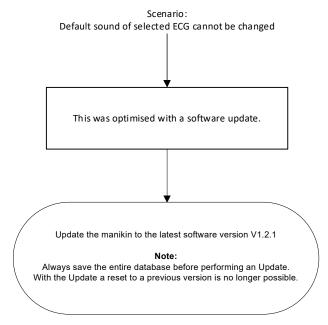

#### 9.10 Scenario is not working after external creation (CSV-file)

Scenario is not working after external creation (CSV-file) Show database IDs: → Configuration → Display Export the CSV-file, adjust it → Item-IDs: Enable Was the CSV template accordingly to the specifications and exported? → Save re-import it Note: The configuration can't be changed while a session is active. The following must be observed: Fill in all mandatory fields Enter all identification numbers (IDs) of the parameters from the database Partially it is possible to enter plain names Was the CSV-file filled in Scenario should work (these will be transferred automatically to the completely and correctly? database during import) Enter the ID of the manikin = MAC address! → Quick Guide "Creation of own scenarios" No Find MAC address: Check the file and Ambu.login/config adjust it accordingly (192.168.1.1/config) → Overview Repeat the import → MAC address

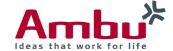

# 9.11 Scenario is not working after export and re-import

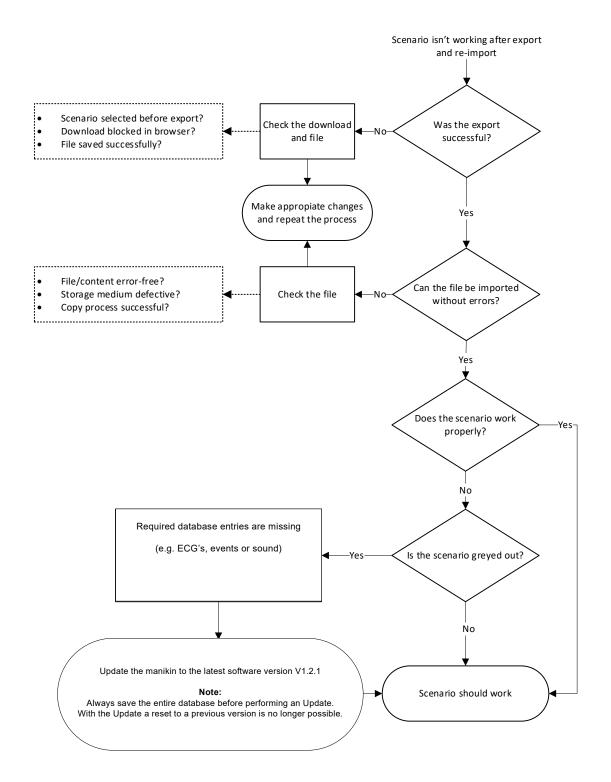

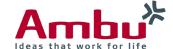

# 10. Manikin configuration (Ambu.login/config)

# 10.1 Language file is not working

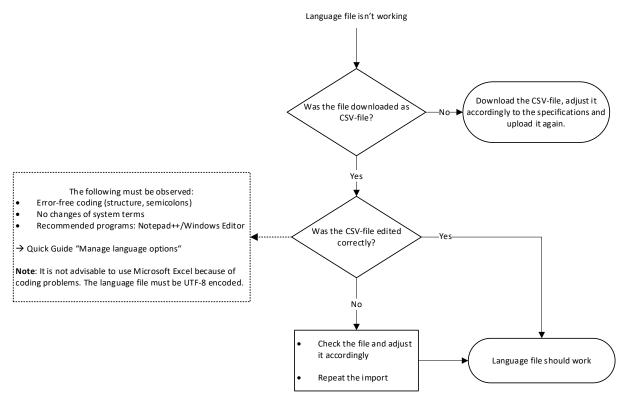

# 10.2 Language file: Characters are not displayed correctly

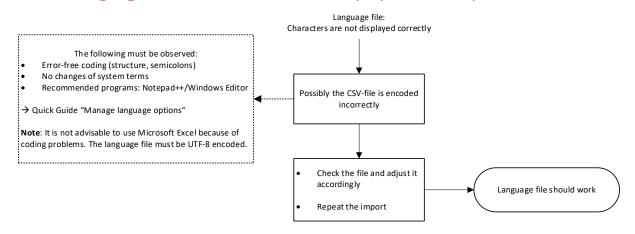

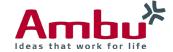

# 10.3 Hard reset of manikin is not possible

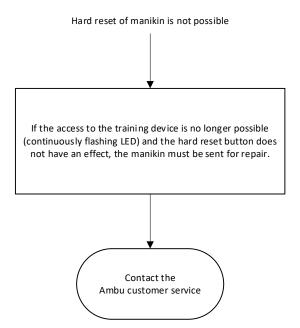

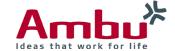

#### Ambu A/S

Baltorpbakken 13

DK – 2750 Ballerup

Denmark

Tel. +45 7225 2000

Fax. +45 7225 2050

www.ambu.com